## Установка на ТВ LG (WebOS) 2015+

Изменено: Пн, 2 Июл, 2018 на 7:38 PM

- 1. Нажмите кнопку **1777** на пульте ДУ и выберите <sup>///</sup> в правом нижнем углу экрана.
- 2. Запускается **LG Content Store**
- 3. Нажмите кнопку в верхней части и выберите **ПОИСК**.
- 4. Введите "24часаТВ" (без пробелов) в поле поиска и нажмите клавишу Enter (Ввод). Если приложение не находится, убедитесь что у вас указан верный регион (Россия)

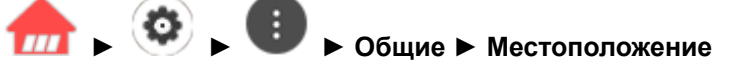

- 5. Выберите приложение 24часаТВ из результатов поиска.
- 6. Затем нажмите клавишу **Установ**.. (Установка)
- 7. После завершения установки можно сразу же запустить приложение.

Для запуска приложения после включения ТВ нажмите кнопку  $\overline{III}$  на пульте ДУ и выберите  $\frac{1}{100}$  в правом нижнем углу экрана.

Так же предлагаем вам посмотреть видео-инструкцию по установке приложения

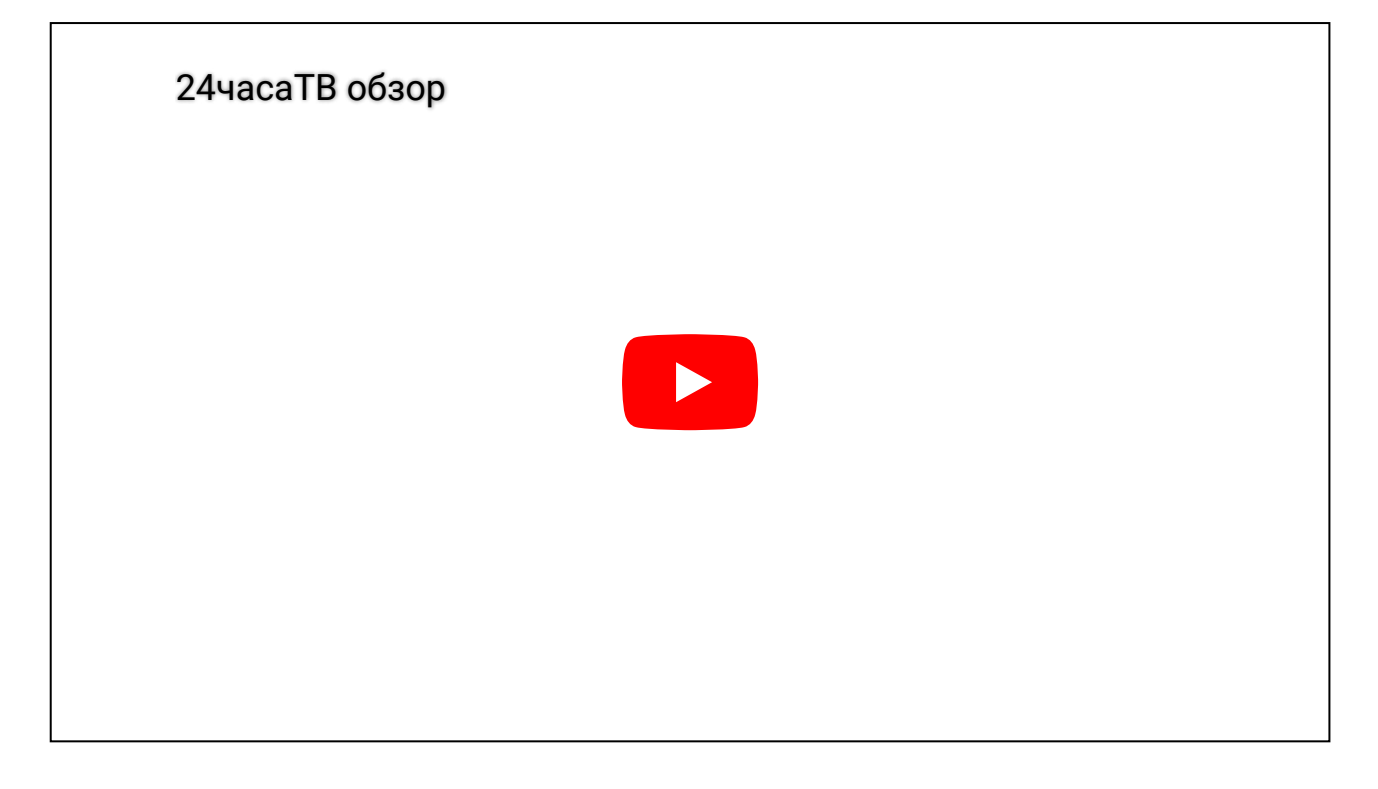

Приятного просмотра.